# **Ping Pong Game**

PETRE-ANTICA Eduard-Dominic 335CBa

#### **Introducere**

- Proiectul reprezinta implementarea unui **joc de ping pong pentru 2 jucatori**. Acestia isi controleaza fiecare placuta lui de joc folosind **cate 2 butoane** (deplasare stanga, respectiv deplasare dreapta), iar jocul este vazut pe **display**. Jucatorii isi trec numele pe **interfata seriala**, iar cand unul din ei castiga, **LED**-ul corespunzator se aprinde.
- Scopul proiectului este acela de a arata ca notiunile pe care le-am invatat la laborator, desi de baza, pot fi folosite pentru a crea ceva ce nu este doar **functional**, dar si **distractiv**.
- Ideea de la care am plecat in crearea acestui proiect a fost cea de a simula un joc de Ping Pong in stilul unui joc de tip Arcade. Mi-a venit in timp ce dezvoltam proiectul ideea de a folosi 2 mini-breadboard-uri pe post de controllere, astfel incat jucatorii sa poata controla mai bine piesele lor si sa recreez mai bine sentimentul de joc video.
- Consider ca proiectul este util pentru mine pentru ca m-a ajutat sa pun in practica notiunile invatate de-a cursul semestrului, iar pentru colegii mei, sper ca reprezinta un joc de care acestia sa se bucure.

### **Descriere generală**

Pentru a simula cat mai bine ideea unui joc 2-player, fiecare jucator va folosi un **mini-breadboard** pe post de controller.

● fiecare controller va contine **butoane** cu care jucatorii isi vor putea muta placile

Pentru a scrie cate un nume pentru fiecare jucator, se foloseste comunicarea cu calculatorul prin **interfata USART**. Scriind in Serial Monitor cate un nume atunci cand pe display apare aceasta cerinta, se retin cele 2 nume ce vor fi apoi folosite pentru a arata castigatorul si scorurile.

De asemenea, exista un breadboard principal, ce contine:

- **display-ul** folosit drept componenta grafica a jocului
- **buzzer-ul piezoelectric** folosit drept componenta auditiva a jocului
- **LED-uri rosii si verzi** folosite pentru a prezenta castigatorul rundei curente a jocului

Pe scurt, placuta Arduino UNO foloseste drept input-uri:

- **interfata USART** pentru comunicarea cu calculatorul
- **cele 4 butoane** de pe cele 2 mini-breadboard-uri,

iar drept output:

- **display-ul OLED**
- **buzzer-ul piezoelectric**
- **LED-urile**

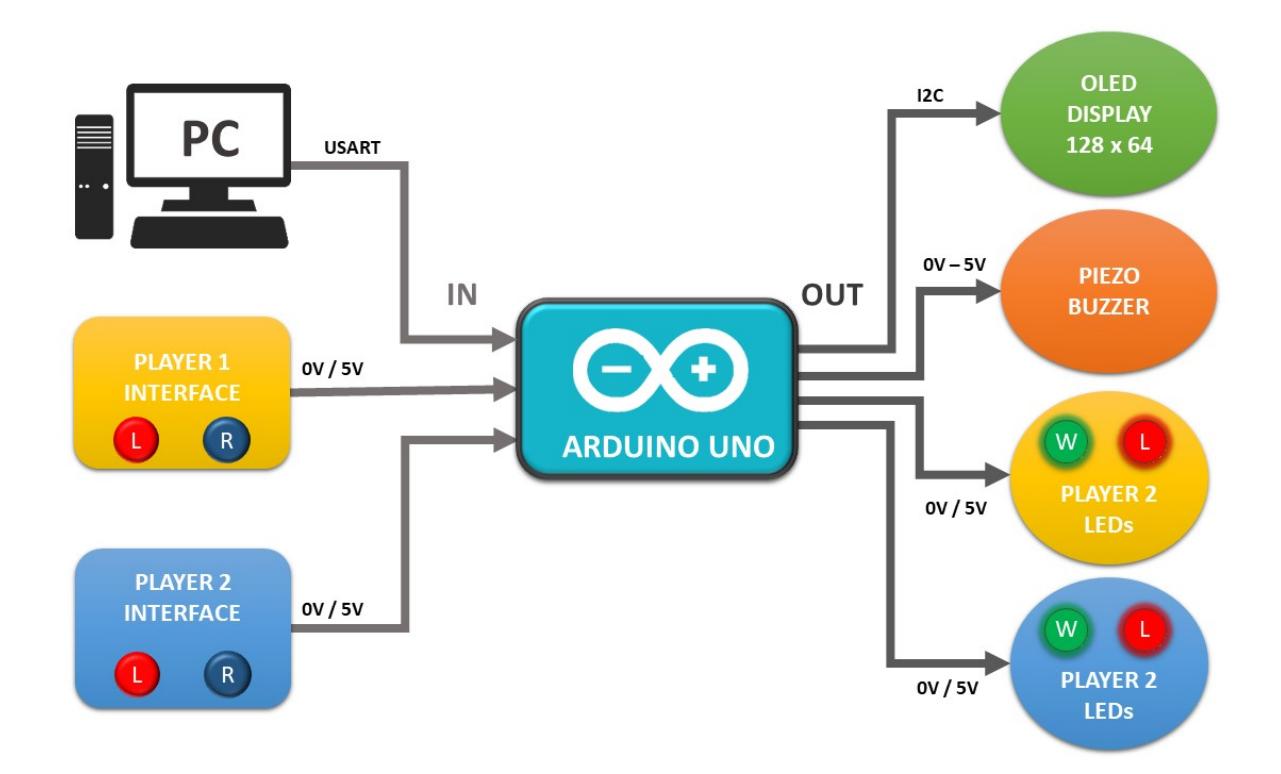

### **Hardware Design**

#### [Schema TINKERCAD:](http://ocw.cs.pub.ro/courses/_detail/pm/prj2022/rtilimpea/schema_tinkercad.jpg?id=pm:prj2022:rtilimpea:pingponggame)

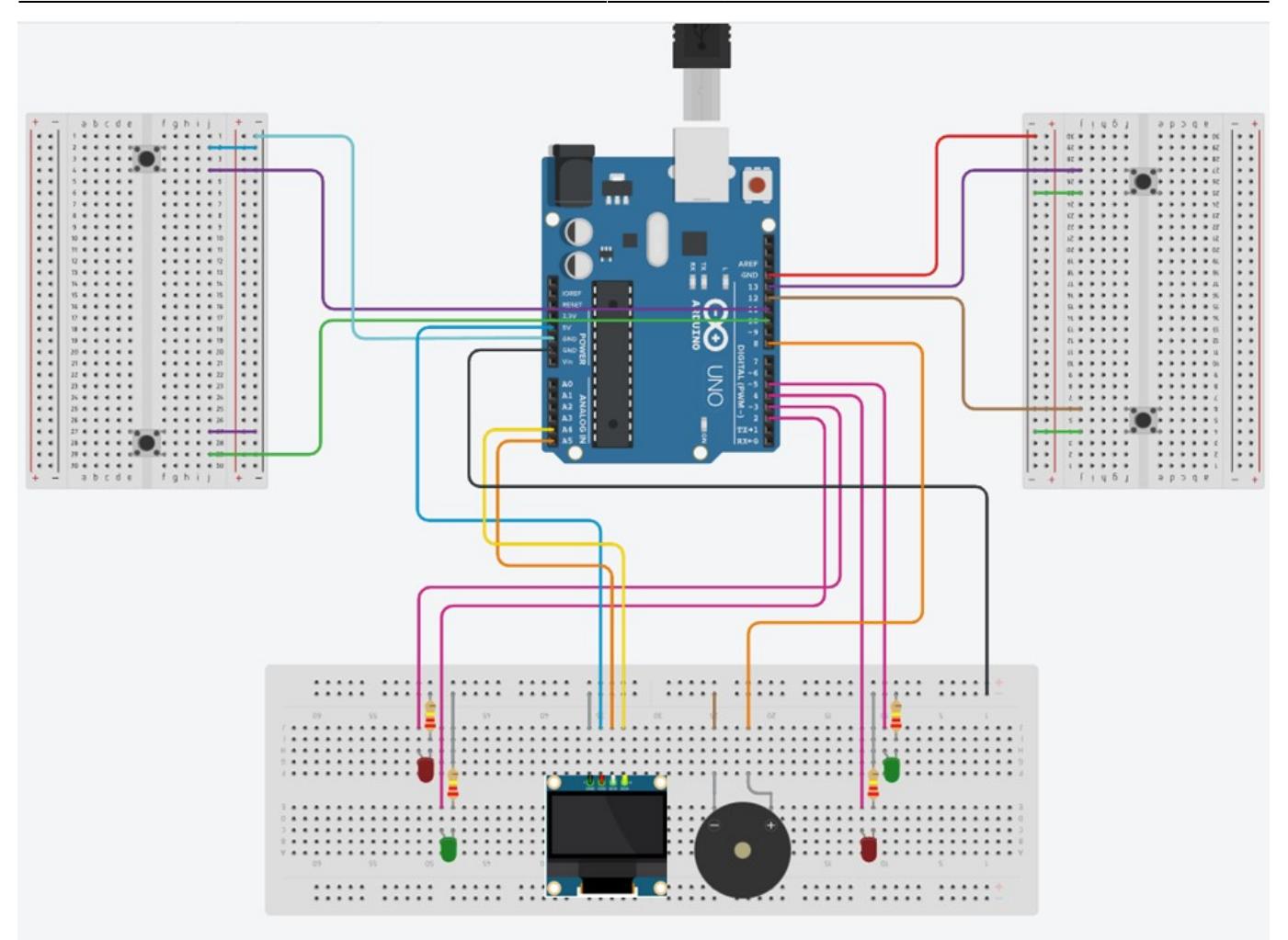

Pentru a asigura faptul ca LED-urile nu se vor arde daca vor fi conectate direct la sursa, acestea au fost legate in serie cu **rezistente de R=220kΩ**.

Intrucat am dorit ca jucatorii sa aiba suficient spatiu pentru a controla mini-breadboard-urile, am folosit fire tata-tata legate la fire mama-tata.

Componente hardware utilizate:

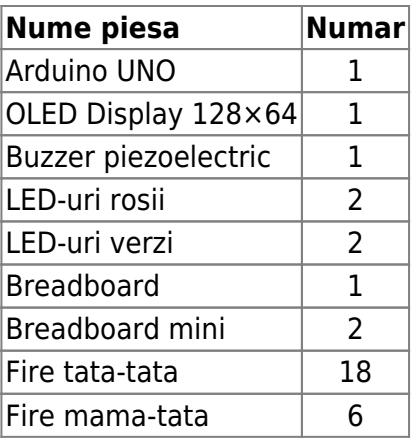

#### [Schema electrica:](http://ocw.cs.pub.ro/courses/_detail/pm/prj2022/rtilimpea/simulare_pm_page-0001_-_copy.jpg?id=pm:prj2022:rtilimpea:pingponggame)

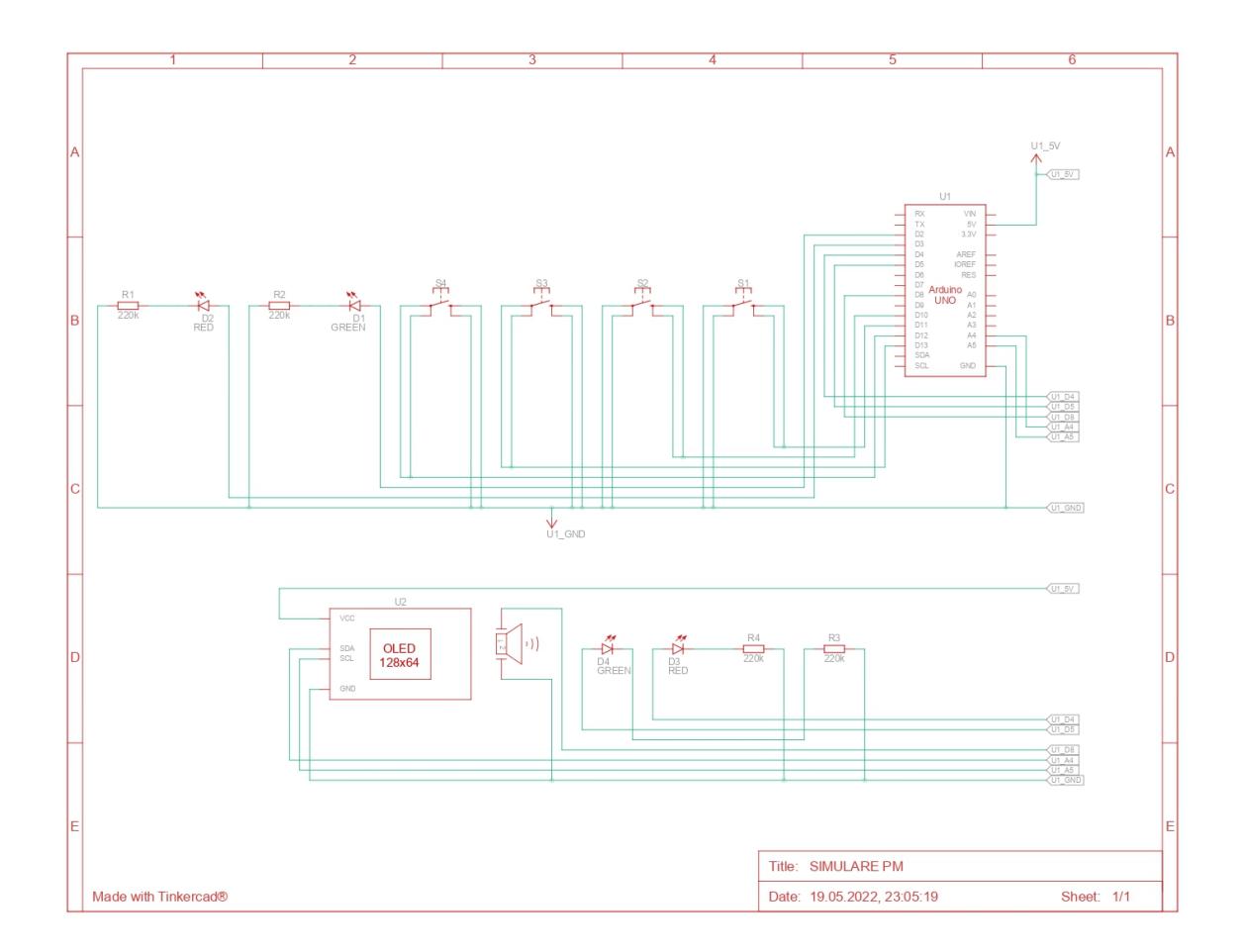

### **Software Design**

Biblioteci utilizate:

- 1. **SPI.h** biblioteca folosita pentru comunicarea pe interfata seriala cu perifericele
- 2. **Wire.h** biblioteca folosita pentru comunicarea cu perifericele ce folosesc I2C/TWI. Implicit, aceasta foloseste pinul A4 drept SDA si A5 drept SCL
- 3. **Adafruit\_GFX.h** biblioteca ce ofera un API pentru LCD/OLED displays
- 4. **Adafruit SSD1306.h** biblioteca ce ofera un API specific pentru display-ul OLED 128×32 si 128×64 monocromatic

Pentru a afla distantele la care se deplaseaza obiectele de pe display (minge si placi), am folosit o implementare ce se foloseste de timpul dintre 2 rulari consecutive ca un framerate dupa care sa se afle distantele. Astfel, chiar daca intre 2 rulari consecutive framerate-ul difera cu cateva milisecunde, piesele vor fi percepute ca miscandu-se cu aceeasi viteza.

Pentru a afla cum se deplaseaza obiectele de pe display, trebuie sa aflam pozitia lor relativa fata de cea curenta pentru urmatorul "frame"; astfel, pentru deplasarea pe axa Ox avem:

```
new_pos_x = pos_x + a * delta_x
```
delta\_x =  $cos(angle) * delta * velocity$ 

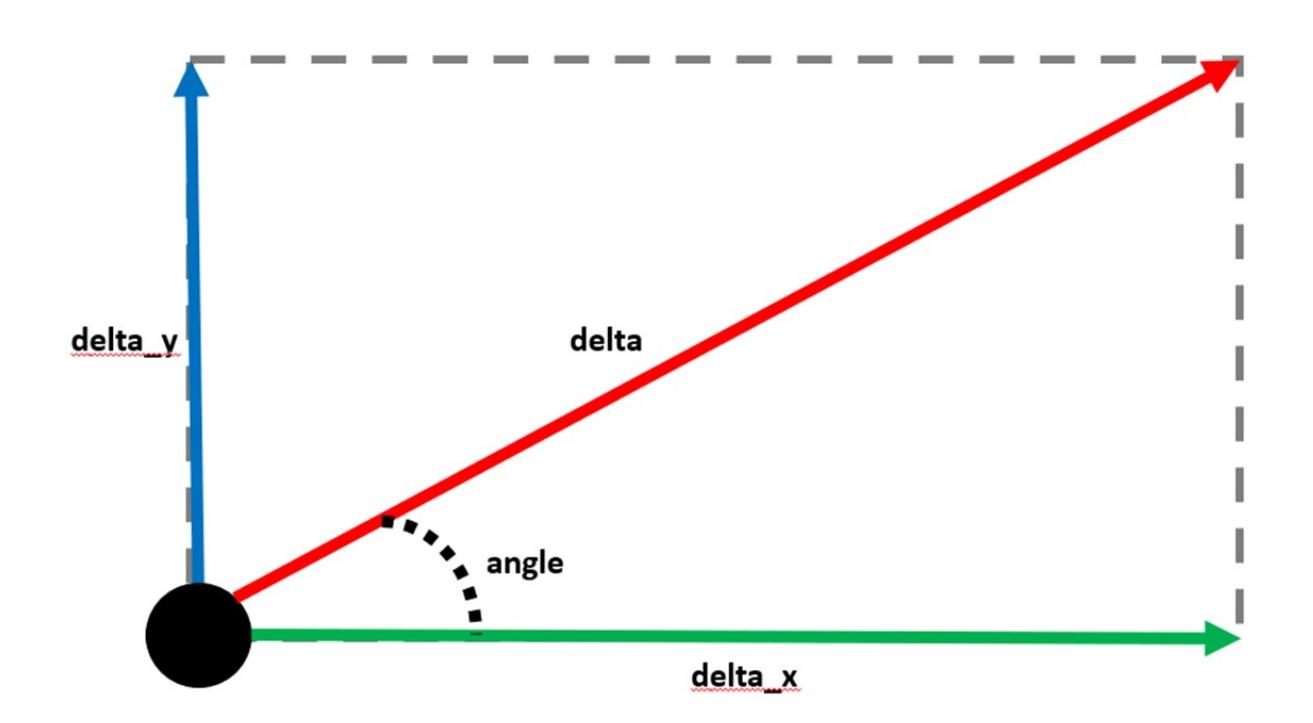

## **Rezultate Obţinute**

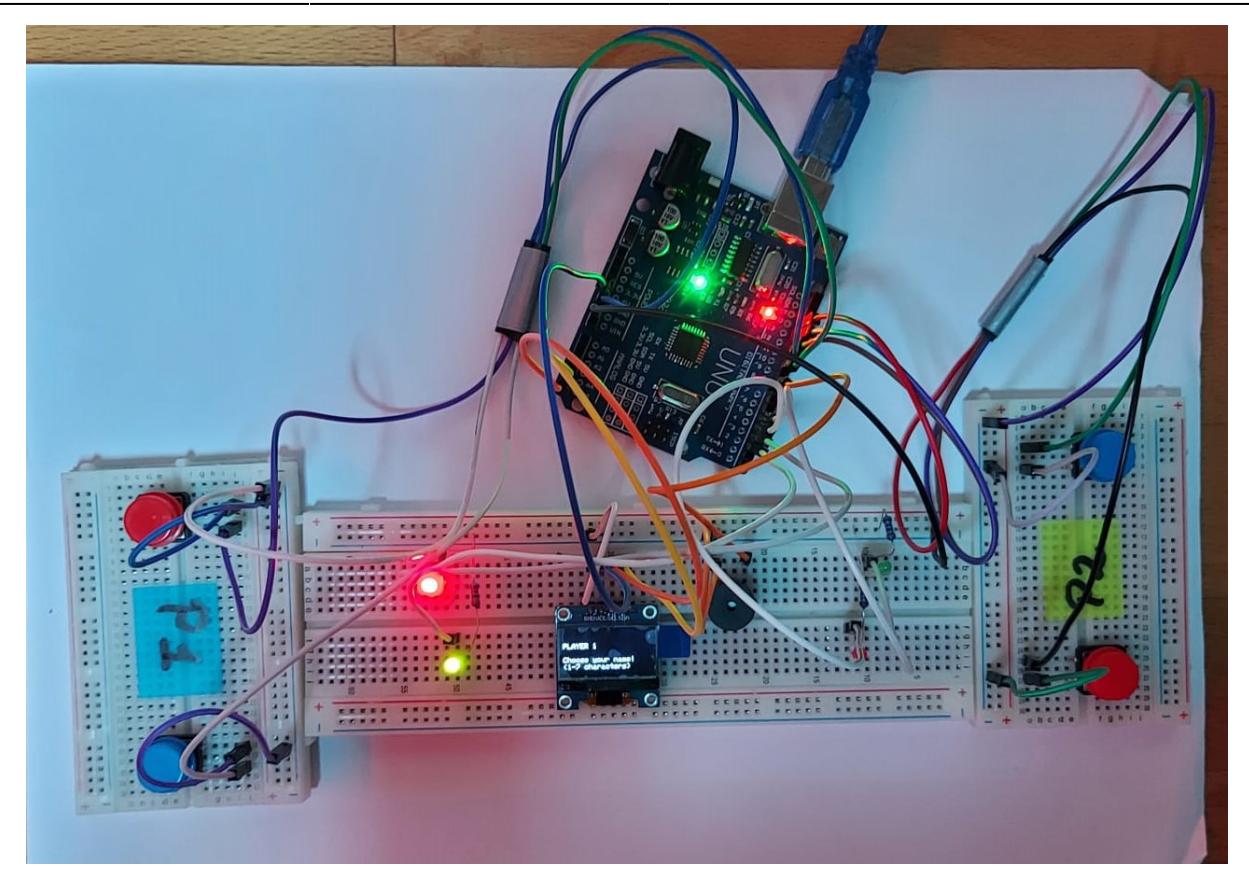

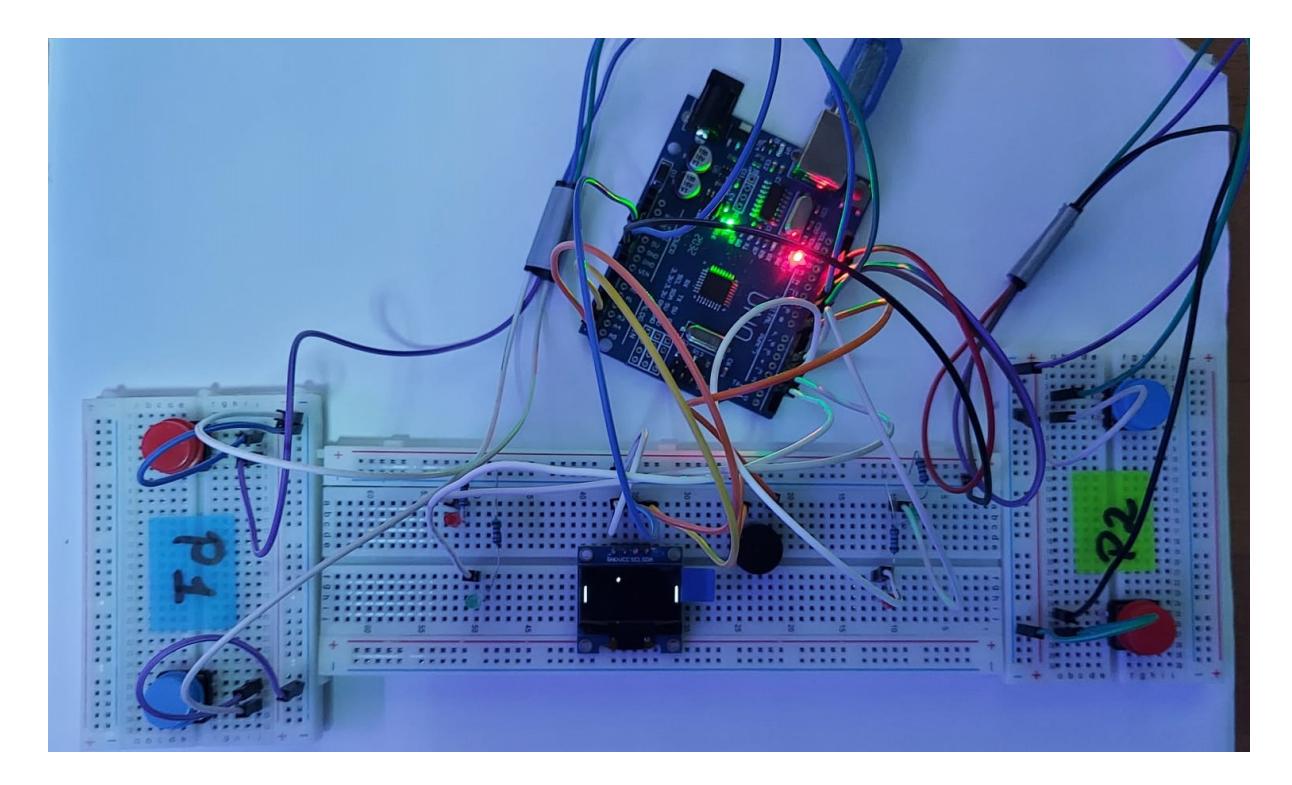

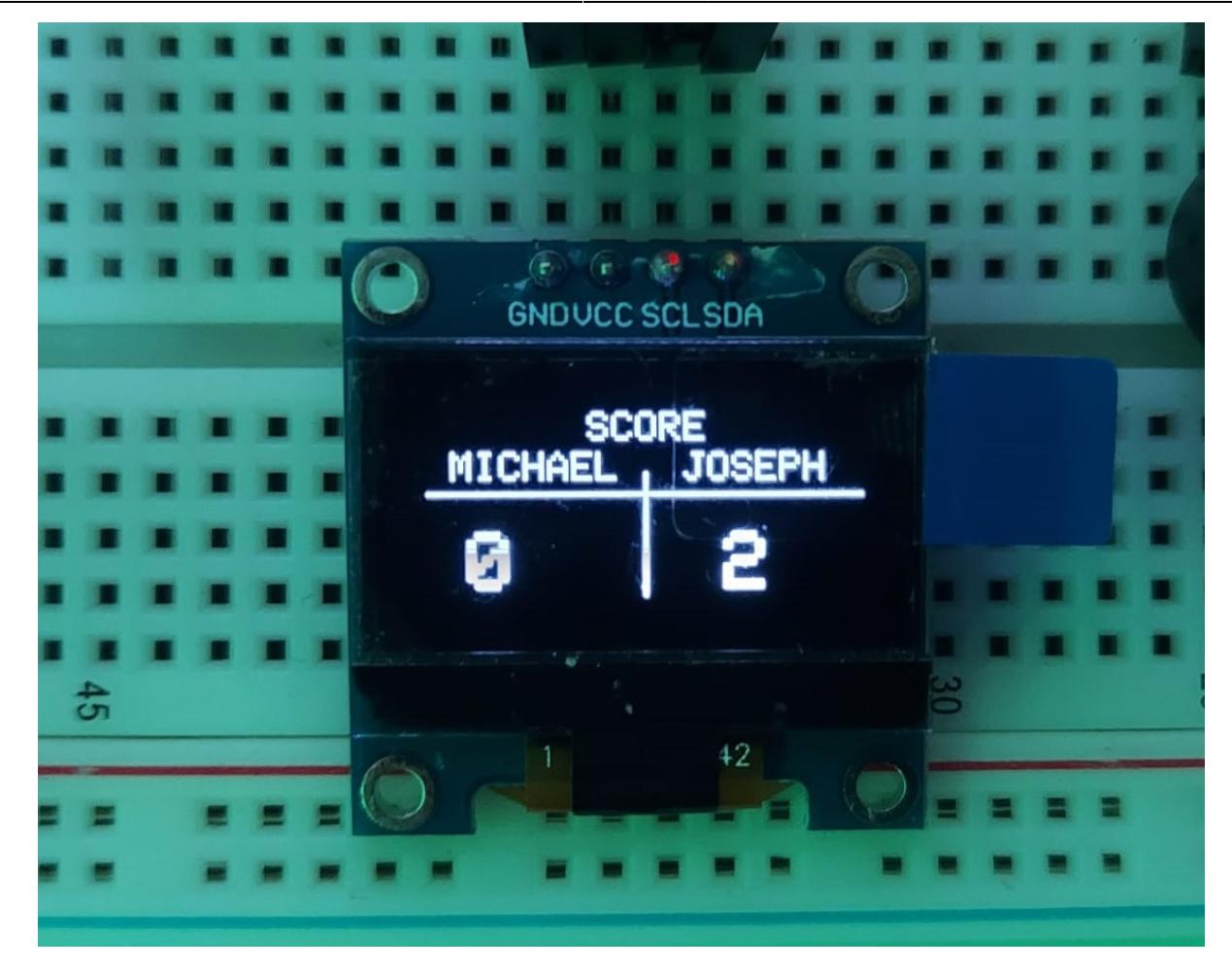

### **Concluzii**

Folosind notiunile invatate la laborator, precum si datasheet-urile echipamentului hardware folosit, am reusit sa creez un joc simplu, dar care ofera toate functionalitatile pe care mi le-am propus sa le aiba.

Imbunatatiri ce ar putea fi aduse proiectului:

- folosirea unui display mai mare, care sa permita jucatorilor sa vada mai bine ceea ce se intampla
- lipirea componentelor pe placi de prototipare cablaj, nu pe un breadboard, pentru a asigura faptul ca firele si butoanele nu se vor desprinde in timp ce sunt folosite

### **Download**

Arhiva ce contine fisierul sursa pentru rulare.

OBS: Pentru rularea cu succes a programului, trebuie ca local sa se instaleze bibliotecile:

- **Adafruit\_GFX.h**
- **Adafruit\_SSD1306.h**

#### [ping\\_pong.zip](http://ocw.cs.pub.ro/courses/_media/pm/prj2022/rtilimpea/ping_pong.zip)

#### **Bibliografie/Resurse**

Resurse Hardware (datasheets):

- [DISPLAY OLED 128x64 I2C/TWI](https://www.vishay.com/docs/37902/oled128o064dbpp3n00000.pdf)
- [PIEZO BUZZER LOUDITY LD-BZEN-1205](https://www.tme.eu/Document/f21095d16ba59bdbd6f5bf5f2f188c94/ld-bzen-1205.pdf)
- [ATmega328p](https://ocw.cs.pub.ro/courses/_media/pm/doc8272.pdf)

Resurse Software:

- [Laborator 0 PM GPIO](https://ocw.cs.pub.ro/courses/pm/lab/lab0-2022)
- [laborator 1 PM USART](https://ocw.cs.pub.ro/courses/pm/lab/lab1-2022)
- [Laborator 6 PM I2C](https://ocw.cs.pub.ro/courses/pm/lab/lab6-2022)
- Biblioteca Adafruit GFX
- Biblioteca Adafruit SSD1306
- Introducere in Adafruit GFX

[Export to PDF](http://ocw.cs.pub.ro/?do=export_pdf)

From: <http://ocw.cs.pub.ro/courses/> - **CS Open CourseWare**

Permanent link: **<http://ocw.cs.pub.ro/courses/pm/prj2022/rtilimpea/pingponggame>**

Last update: **2022/05/30 20:04**

 $\pmb{\times}$